南投縣萬豐國民小學 109 學年度彈性學習時間課程計畫

【第一學期】

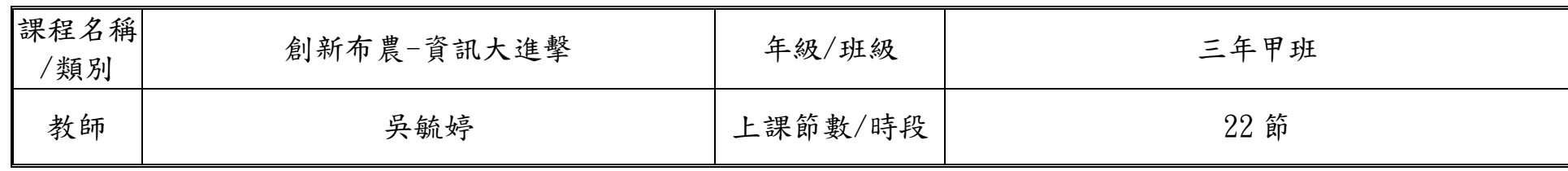

設計理念:

在資訊化的社會中,培養每個國民具備運用資訊科技的基本知識與技能,已為世界各國教育發展的共同趨勢。傳統的讀、寫、算基 本素養已不足以因應資訊 社會的需求,具備資訊科技的能力儼然成為現代國民應具備的第四種基本素養。運用資訊科技工具可以迅速而 廣泛的獲得資訊,提高個人的學習效能與工作效率,更能增進與他人合作及溝通,並有利於個人主動學習與終身學習習慣的養成,成為 創新布農的理念推動者。

核心素養(一、七年級必填,二~六、八九年級選填):

A1 身心素質與自我精進 A2 系統思考與解決問題

B1 符號運用與溝通表達

C1 道德實踐與公民意識 C2 人際關係與團隊合作

課程目標:

1.運用(web CAI)多媒體動畫啟發學生學習的興趣,運用資訊科技融入資訊教育課程的基本核心。

2.落實資訊教學的生活化,培養學生運用學習資源有效立自我激勵學習的動機。

3.倡導學生利用資訊科技的能力,來增強資個人訊融入教學的先備條件。

4.提升資訊教育學習的品質,重視學習上的互動,達成 e 化學習的目標。

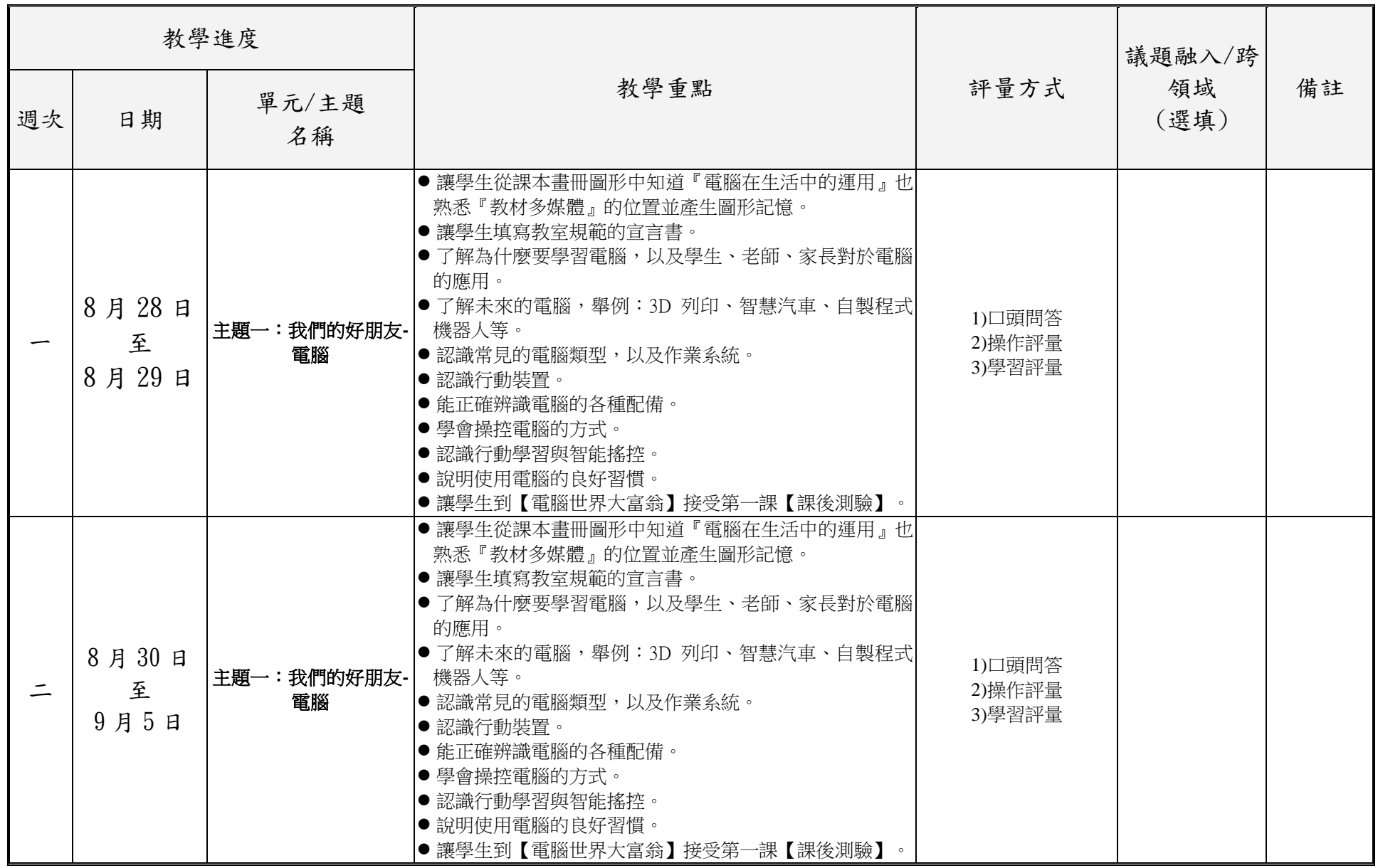

三年級彈性學習課程計畫-資訊探索,第2頁

附件 3-4-1(九年一貫/十二年國教並用)

| 三 | 9 <sub>月</sub> 6 <sub>日</sub><br>至<br>9月12日 | 主題一:我們的好朋友- <br>電腦 | ● 讓學生從課本畫冊圖形中知道『電腦在生活中的運用』也<br>熟悉『教材多媒體』的位置並產生圖形記憶。<br>● 讓學生填寫教室規範的宣言書。<br> ● 了解為什麼要學習電腦,以及學生、老師、家長對於電腦 <br>的應用。<br> ● 了解未來的電腦,舉例:3D 列印、智慧汽車、自製程式<br>機器人等。<br> ● 認識常見的電腦類型,以及作業系統。<br> ●認識行動裝置。<br>● 能正確辨識電腦的各種配備。<br> ● 學會操控電腦的方式。<br> ●認識行動學習與智能搖控。<br> ● 說明使用電腦的良好習慣。<br> ● 讓學生到【電腦世界大富翁】接受第一課【課後測驗】。                                                                   | 1)口頭問答<br>2)操作評量<br>3)學習評量 |  |
|---|---------------------------------------------|--------------------|----------------------------------------------------------------------------------------------------|----------------------------|--|
| 四 | 9月13日<br>至<br>9月19日                         | 主題二:電腦操作好簡<br>單    | 說明什麼是電腦視窗軟體,了解個人電腦與行動載具的<br>$\circledcirc$<br>軟體,並舉例說明。<br>認識行動載具操作習慣。<br>$\circledcirc$<br>學會開關機、開關螢幕。<br>$\circledcirc$<br>了解使用者的帳號密碼機制。<br>$\circledcirc$<br>認識 windows 作業環境與視窗。<br>說明滑鼠與游標的關係,引導學生正確操控滑鼠。<br>$\circledcirc$<br>老師介紹開始功能表的用途以及系統桌面圖示。<br>$\circledcirc$<br>讓學生練習滑鼠左右鍵的操控,並能正確操作視窗。<br>$\circledcirc$<br>讓學生到【電腦世界大富翁】接受第二課【課後測<br>$\circledcirc$<br>驗】。 | 1)口頭問答<br>2)操作評量<br>3)學習評量 |  |

附件 3-4-1(九年一貫/十二年國教並用)

| E | 9月20日<br>至<br>9月26日   | 主題二: 電腦操作好簡<br>單 | 說明什麼是電腦視窗軟體,了解個人電腦與行動載具的<br>$\circledcirc$<br>軟體,並舉例說明。<br>認識行動載具操作習慣。<br>$\circledcirc$<br>學會開關機、開關螢幕。<br>$\circledcirc$<br>了解使用者的帳號密碼機制。<br>認識 windows 作業環境與視窗。<br>$\circledcirc$<br>說明滑鼠與游標的關係,引導學生正確操控滑鼠。<br>老師介紹開始功能表的用途以及系統桌面圖示。<br>$\circledcirc$<br>讓學生練習滑鼠左右鍵的操控,並能正確操作視窗。<br>讓學生到【電腦世界大富翁】接受第二課【課後測<br>$\circledcirc$<br>驗】。                                                                      | 1)口頭問答<br>2)操作評量<br>3)學習評量 |  |
|---|-----------------------|------------------|----------------------------------------------------------------------------------------------------|----------------------------|--|
| 六 | 9月27日<br>至<br>10月03日  | 主題二:電腦操作好簡<br>單  | 說明什麼是電腦視窗軟體,了解個人電腦與行動載具的<br>$\circledcirc$<br>軟體,並舉例說明。<br>認識行動載具操作習慣。<br>$\circledcirc$<br>學會開關機、開關螢幕。<br>$\circledcirc$<br>了解使用者的帳號密碼機制。<br>$\circledcirc$<br>認識 windows 作業環境與視窗。<br>$\circledcirc$<br>說明滑鼠與游標的關係,引導學生正確操控滑鼠。<br>$\circledcirc$<br>老師介紹開始功能表的用途以及系統桌面圖示。<br>$\circledcirc$<br>讓學生練習滑鼠左右鍵的操控,並能正確操作視窗。<br>$\circledcirc$<br>讓學生到【電腦世界大富翁】接受第二課【課後測<br>$\circledcirc$<br>驗】。                | 1)口頭問答<br>2)操作評量<br>3)學習評量 |  |
| 七 | 10月04日<br>至<br>10月10日 | 主題三:多媒體電腦好<br>好玩 | 老師說明什麼是多媒體,以及需要哪些軟硬體來播放多<br>$\circledcirc$<br>媒體。<br>◎ 學會用電腦看數位圖片,包含開啟資料夾、開啟圖片、<br>放大縮小、輪播圖片。<br>學會用電腦聽音樂、看影片。<br>學會用小算盤算數學。<br>$\circledcirc$<br>學會調整電腦音量與網路連線。<br>$\circledcirc$<br>學會自訂佈景主題、桌布與螢幕保護裝置。<br>$\circledcirc$<br>了解行動載具的相機與無線傳輸到大螢幕的用途。<br>$\circledcirc$<br>讓學生了解網路安全觀念,不要認識陌生網友。<br>$\circledcirc$<br>指導學生從資訊安全倫理系列動畫中,認識資訊倫理。<br>$\circledcirc$<br>認識電腦如何清潔與保養。<br>讓學生開啟【Windows 大考驗】接受測驗。 | 1)口頭問答<br>2)操作評量<br>3)學習評量 |  |

三年級彈性學習課程計畫-資訊探索,第4頁

附件 3-4-1(九年一貫/十二年國教並用)

|   |        |            | 老師說明什麼是多媒體,以及需要哪些軟硬體來播放多<br>$\circledcirc$ |        |  |
|---|--------|------------|--------------------------------------------|--------|--|
|   |        |            | 媒體。                                        |        |  |
|   |        |            | ◎ 學會用電腦看數位圖片,包含開啟資料夾、開啟圖片、                 |        |  |
|   |        |            | 放大縮小、輪播圖片。                                 |        |  |
|   |        |            | 學會用電腦聽音樂、看影片。<br>$\circledcirc$            |        |  |
|   | 10月11日 | 主題三:多媒體電腦好 | 學會用小算盤算數學。                                 | 1)口頭問答 |  |
| 八 | 至      | 好玩         | 學會調整電腦音量與網路連線。<br>$\circledcirc$           | 2)操作評量 |  |
|   | 10月17日 |            | 學會自訂佈景主題、桌布與螢幕保護裝置。<br>$\circledcirc$      | 3)學習評量 |  |
|   |        |            | 了解行動載具的相機與無線傳輸到大螢幕的用途。<br>$\circledcirc$   |        |  |
|   |        |            | 讓學生了解網路安全觀念,不要認識陌生網友。<br>$\circledcirc$    |        |  |
|   |        |            | 指導學生從資訊安全倫理系列動畫中,認識資訊倫理。<br>$\circledcirc$ |        |  |
|   |        |            | $\circledcirc$<br>認識電腦如何清潔與保養。             |        |  |
|   |        |            | 讓學生開啟【Windows 大考驗】接受測驗。<br>$\circledcirc$  |        |  |
|   |        |            | $\circledcirc$<br>老師說明什麼是多媒體,以及需要哪些軟硬體來播放多 |        |  |
|   |        |            | 媒體。                                        |        |  |
|   |        |            | ◎ 學會用電腦看數位圖片,包含開啟資料夾、開啟圖片、                 |        |  |
|   |        |            | 放大縮小、輪播圖片。                                 |        |  |
|   |        |            | 學會用電腦聽音樂、看影片。<br>$\circledcirc$            |        |  |
|   | 10月18日 | 主題三:多媒體電腦好 | 學會用小算盤算數學。<br>$\circledcirc$               | 1)口頭問答 |  |
| 九 | 至      | 好玩         | 學會調整電腦音量與網路連線。<br>$\circledcirc$           | 2)操作評量 |  |
|   | 10月24日 |            | 學會自訂佈景主題、桌布與螢幕保護裝置。<br>$\circledcirc$      | 3)學習評量 |  |
|   |        |            | 了解行動載具的相機與無線傳輸到大螢幕的用途。<br>$\circledcirc$   |        |  |
|   |        |            | 讓學生了解網路安全觀念,不要認識陌生網友。<br>$\circledcirc$    |        |  |
|   |        |            | 指導學生從資訊安全倫理系列動畫中,認識資訊倫理。<br>$\circledcirc$ |        |  |
|   |        |            | 認識電腦如何清潔與保養。<br>$\circledcirc$             |        |  |
|   |        |            | 讓學生開啟【Windows 大考驗】接受測驗。<br>$\circledcirc$  |        |  |

附件 3-4-1(九年一貫/十二年國教並用)

| 十  | 10月25日<br>至<br>10月31日    | 主題四:英文快打高手 | ◎ 老師對鍵盤做基本介紹,如:功能鍵區、打字鍵區、編<br>輯鍵區、方向鍵區、數字鍵區等等。<br>◎ 老師講解打字時的正確姿勢與指法。<br>◎ 讓學生在課本上的畫冊圖形中認識『英打鍵盤』並產生<br>圖形記憶。<br>學會使用 WordPad 開啟、編輯與儲存檔案。<br>$\circledcirc$<br>◎ 學會切換大小寫英文、切換中英輸入法。<br>◎ 能輸入英文。<br>◎ 學會修改與刪除文字。<br>讓學生運用【校園鍵盤】認識英文鍵盤位置。<br>$\circledcirc$<br>認識實體鍵盤與虛擬鍵盤。<br>$\circledcirc$<br>讓學生實際操作【校園打字網】,從指法、單字、片<br>$\circledcirc$<br>語、到文章,練習英文輸入。<br>◎ 讓學生到【電腦世界大富翁】接受第四課【課後測<br>驗】。<br>◎ 期中考 | 1)口頭問答<br>2)操作評量<br>3)學習評量 |  |
|----|--------------------------|------------|----------------------------------------------------------------------------------------------------|----------------------------|--|
| 十一 | $11B01$ 日<br>至<br>11月07日 | 主題四:英文快打高手 | ◎ 老師對鍵盤做基本介紹,如:功能鍵區、打字鍵區、編<br>輯鍵區、方向鍵區、數字鍵區等等。<br>◎ 老師講解打字時的正確姿勢與指法。<br>◎ 讓學生在課本上的畫冊圖形中認識『英打鍵盤』並產生<br>圖形記憶。<br>◎ 學會使用 WordPad 開啟、編輯與儲存檔案。<br>學會切換大小寫英文、切換中英輸入法。<br>$\circledcirc$<br>◎ 能輸入英文。<br>◎ 學會修改與刪除文字。<br>讓學生運用【校園鍵盤】認識英文鍵盤位置。<br>$\circledcirc$<br>認識實體鍵盤與虛擬鍵盤。<br>$\circledcirc$<br>- 讓學生實際操作【校園打字網】,從指法、單字、片<br>語、到文章,練習英文輸入。<br>◎ 讓學生到【電腦世界大富翁】接受第四課【課後測<br>驗】。<br>◎ 期中考                 | 1)口頭問答<br>2)操作評量<br>3)學習評量 |  |

附件 3-4-1(九年一貫/十二年國教並用)

|    |                                                |                        | ● 讓學生在課本的畫冊圖形中認識『中文鍵盤』並產生圖形<br>記憶。                                                                                                    |                            |  |
|----|------------------------------------------------|------------------------|----------------------------------------------------------------------------------------------------|----------------------------|--|
| 十二 | 11 <sub>月</sub> 08 <sub>日</sub><br>至<br>11月14日 | 主題五:中文自我介紹 ● 學會輸入標點符號。 | ● 讓學生運用【校園鍵盤】認識中文鍵盤位置。<br> ● 教學生輸入法的切換,分為鍵盤切換及游標切換兩種。老<br>師示範正確的切換方式,並讓學生實際操作。<br>● 老師說明中文鍵盤上面的字,分別代表了目前通用的輸入<br>法,如:英文、注音、倉頡…等。<br>● 讓學生運用【校園鍵盤】認識鍵盤位置。<br>● 老師介紹螢幕小鍵盤的功用及顯示的方式,並讓學生實際<br>操作。<br>● 老師示範如何切換注音輸入法及選字的方式,並讓學生實<br>際操作。<br>● 學會開啟 WordPad,新增、編輯與儲存文件。<br>● 學會在 WordPad 中修改字型、字級與文字色彩。<br>●認識文書編輯常用的按鍵,如剪下、複製、貼上、全選、<br>復原…等。<br> ● 讓學生實際操作【校園打字網】,從指法、單詞、成語、<br>到文章,練習中文輸入。<br>讓學生到【電腦世界大富翁】接受第五課【課後測<br>驗】。 | 1)口頭問答<br>2)操作評量<br>3)學習評量 |  |
| 十三 | $11$ 月 $15$ 日<br>至<br>11月21日                   |                        | ● 讓學生在課本的畫冊圖形中認識『中文鍵盤』並產生圖形<br>記憶。<br>● 讓學生運用【校園鍵盤】認識中文鍵盤位置。<br>● 教學生輸入法的切換,分為鍵盤切換及游標切換兩種。老<br>師示範正確的切換方式,並讓學生實際操作。<br>● 老師說明中文鍵盤上面的字,分別代表了目前通用的輸入<br>法,如:英文、注音、倉頡…等。<br>主題五:中文自我介紹  ● 讓學生運用【校園鍵盤】認識鍵盤位置。<br>● 老師介紹螢幕小鍵盤的功用及顯示的方式,並讓學生實際<br>操作。<br>● 學會輸入標點符號。<br>● 老師示範如何切換注音輸入法及選字的方式,並讓學生實<br>際操作。<br>● 學會開啟 WordPad,新增、編輯與儲存文件。<br>● 學會在 WordPad 中修改字型、字級與文字色彩。                                                        | 1)口頭問答<br>2)操作評量<br>3)學習評量 |  |

三年級彈性學習課程計畫-資訊探索,第7頁

附件 3-4-1(九年一貫/十二年國教並用)

|    |                       |   | ●認識文書編輯常用的按鍵,如剪下、複製、貼上、全選、<br>復原…等。<br>● 讓學生實際操作【校園打字網】,從指法、單詞、成語、<br>到文章,練習中文輸入。<br>讓學生到【電腦世界大富翁】接受第五課【課後測<br>驗】。                                                                                                    |                            |  |
|----|-----------------------|---|----------------------------------------------------------------------------------------------------|----------------------------|--|
| 十四 | 11月22日<br>至<br>11月28日 | 家 | 讓學生在課本的畫冊圖形中認識『檔案管理很重要』並<br>$\circledcirc$<br>產生圖形記憶。<br>◎ 老師與學生一同討論為什麼要管理檔案、管理檔案的好<br>處與不管理檔案的壞處。<br>◎ 如何把檔案分門別類,放在不同的資料夾。<br>學習【複製】、【剪下】、【貼上】檔案的指令。<br>$\circledcirc$<br>學習刪除資料夾與清空【資源回收筒】技巧。<br>$\circledcirc$<br>主題六:檔案收納妙管  ◎ 認識常見的檔案類型。<br>學會使用檔案總管,並了解樹狀結構與檢視模式。<br>$\circledcirc$<br>能尋找檔案、新增資料夾、命名與搬移檔案。<br>$\circledcirc$<br>◎ 學會刪除資料夾與清理資源回收筒。<br>◎ 學會使用隨身碟做資料備份。<br>讓學生運用【超級檔案管家】來比賽看看誰才是最稱職<br>$\circledcirc$<br>的檔案管家。<br>◎ 讓學生到【電腦世界大富翁】接受第六課【課後測<br>驗】。 | 1)口頭問答<br>2)操作評量<br>3)學習評量 |  |

附件 3-4-1(九年一貫/十二年國教並用)

| 十五 | 11月29日<br>至<br>12月05日      | 主題六:檔案收納妙管<br>家 | ◎ 讓學生在課本的畫冊圖形中認識『檔案管理很重要』並<br>產生圖形記憶。<br>◎ 老師與學生一同討論為什麼要管理檔案、管理檔案的好<br>處與不管理檔案的壞處。<br>如何把檔案分門別類,放在不同的資料夾。<br>$\circledcirc$<br>學習【複製】、【剪下】、【貼上】檔案的指令。<br>$\circledcirc$<br>學習刪除資料夾與清空【資源回收筒】技巧。<br>認識常見的檔案類型。<br>$\circledcirc$<br>◎ 學會使用檔案總管,並了解樹狀結構與檢視模式。<br>◎ 能尋找檔案、新增資料夾、命名與搬移檔案。<br>◎ 學會刪除資料夾與清理資源回收筒。<br>◎ 學會使用隨身碟做資料備份。<br>◎ 讓學生運用【超級檔案管家】來比賽看看誰才是最稱職<br>的檔案管家。<br>◎ 讓學生到【電腦世界大富翁】接受第六課【課後測                                                                  | 1)口頭問答<br>2)操作評量<br>3)學習評量 |  |
|----|----------------------------|-----------------|----------------------------------------------------------------------------------------------------|----------------------------|--|
| 十六 | $12$ 月 06 日<br>至<br>12月12日 | 主題七:你我都是小畫<br>家 | 驗】。<br>◎ 讓學生在課本的畫冊圖形中去認識『電腦繪圖』並產生<br>電腦繪圖的圖形記憶。<br>◎ 學會把滑鼠變為畫筆,在繪圖軟體中畫畫。<br>◎ 老師教認識學生認識小畫家軟體,基本操作的介紹,視<br>窗畫面的介紹,介紹標題列、功能表列、工具箱、畫布<br>區、色彩、工作列。<br>◎ 能實際運用點、線、面的概念組合不同的圖形,成為各<br>種圖案。<br>◎ 老師以範例示範小畫家的繪圖工具、編輯工具的使用方<br>式,並讓學生實際操作。<br>◎ 老師教導學生繪製圖案,並加以填色。<br>◎ 學會開新檔案、設定線條粗細色彩、擦除線條。<br>◎ 學會裁切畫布。<br>◎ 學會使用筆刷。<br>◎ 學會繪製曲線。<br>讓學生運用【彩繪線條稿】來練習填色技巧。<br>$\circledcirc$<br>老師講解存檔的觀念,及說明學校的存檔位置。<br>$\circledcirc$<br>讓學生到【電腦世界大富翁】接受第七課【課後測<br>$\circledcirc$<br>驗】。 | 1)口頭問答<br>2)操作評量<br>3)學習評量 |  |

三年級彈性學習課程計畫-資訊探索,第9頁

附件 3-4-1(九年一貫/十二年國教並用)

|    |        |            | ◎ 讓學生在課本的畫冊圖形中去認識『電腦繪圖』並產生                        |        |
|----|--------|------------|---------------------------------------------------|--------|
|    |        |            | 電腦繪圖的圖形記憶。                                        |        |
|    |        |            | ◎ 學會把滑鼠變為畫筆,在繪圖軟體中畫畫。                             |        |
|    |        |            | ◎ 老師教認識學生認識小畫家軟體,基本操作的介紹,視                        |        |
|    |        |            | 窗畫面的介紹,介紹標題列、功能表列、工具箱、畫布                          |        |
|    |        |            | 區、色彩、工作列。                                         |        |
|    |        |            | ◎ 能實際運用點、線、面的概念組合不同的圖形,成為各                        |        |
|    |        |            | 種圖案。                                              |        |
|    | 12月13日 |            | ◎ 老師以範例示範小畫家的繪圖工具、編輯工具的使用方                        | 1)口頭問答 |
| 十七 | 至      | 主題七:你我都是小畫 | 式,並讓學生實際操作。                                       | 2)操作評量 |
|    | 12月19日 | 家          | ◎ 老師教導學生繪製圖案,並加以填色。                               | 3)學習評量 |
|    |        |            | ◎ 學會開新檔案、設定線條粗細色彩、擦除線條。                           |        |
|    |        |            | ◎ 學會裁切畫布。                                         |        |
|    |        |            | ◎ 學會使用筆刷。                                         |        |
|    |        |            | ◎ 學會繪製曲線。                                         |        |
|    |        |            | ◎ 讓學生運用【彩繪線條稿】來練習填色技巧。                            |        |
|    |        |            | ◎ 老師講解存檔的觀念,及說明學校的存檔位置。                           |        |
|    |        |            | ◎ 讓學生到【電腦世界大富翁】接受第七課【課後測                          |        |
|    |        |            | 驗】。                                               |        |
|    |        |            | ◎ 讓學生在課本的畫冊圖形中去認識『電腦繪圖』並產生                        |        |
|    |        |            | 電腦繪圖的圖形記憶。                                        |        |
|    |        |            | ◎ 學會把滑鼠變為畫筆,在繪圖軟體中畫畫。                             |        |
|    |        |            | ◎ 老師教認識學生認識小畫家軟體,基本操作的介紹,視                        |        |
|    |        |            | 窗畫面的介紹,介紹標題列、功能表列、工具箱、畫布                          |        |
|    |        |            | 區、色彩、工作列。                                         |        |
|    | 12月20日 |            | ◎ 能實際運用點、線、面的概念組合不同的圖形,成為各                        |        |
|    |        | 主題七:你我都是小畫 | 種圖案。                                              | 1)口頭問答 |
| 十八 | 至      | 家          | ◎ 老師以範例示範小畫家的繪圖工具、編輯工具的使用方                        | 2)操作評量 |
|    | 12月26日 |            | 式,並讓學生實際操作。                                       | 3)學習評量 |
|    |        |            | ◎ 老師教導學生繪製圖案,並加以填色。                               |        |
|    |        |            | ◎ 學會開新檔案、設定線條粗細色彩、擦除線條。                           |        |
|    |        |            | ◎ 學會裁切畫布。                                         |        |
|    |        |            | 學會使用筆刷。<br>$\circledcirc$                         |        |
|    |        |            | 學會繪製曲線。<br>$\circledcirc$<br>讓學生運用【彩繪線條稿】來練習填色技巧。 |        |
|    |        |            |                                                   |        |
|    |        |            | ◎ 老師講解存檔的觀念,及說明學校的存檔位置。                           |        |

三年級彈性學習課程計畫-資訊探索,第10頁

附件 3-4-1(九年一貫/十二年國教並用)

| 十九 | 12月27日<br>至<br>1月2日 | 主題八:彩繪、組合一<br>級棒 | ◎ 學會更多小畫家的使用技巧,例如:使用左鍵與右鍵填<br>色、用快捷鍵拖曳複製圖案、快速刪除所有圖案。<br>◎ 學會以小畫家軟體繪製背景圖。<br>◎ 老師教學生以小畫家軟體編輯影像,從插入外部圖形、<br>設定透明背景到縮放技巧。<br>◎ 老師以範例示範各種繪圖工具的使用方式,並讓學生實<br>際操作。<br>◎ 讓學生到【電腦世界大富翁】接受第八課【課後測<br>驗】。<br>◎ 期末考 | 1)口頭問答<br>2)操作評量<br>3)學習評量 |  |
|----|---------------------|------------------|----------------------------------------------------------------------------------------------------|----------------------------|--|
| 二十 | 1月3日<br>至<br>1月9日   | 主題八:彩繪、組合一<br>級棒 | ◎ 學會更多小畫家的使用技巧,例如:使用左鍵與右鍵填<br>色、用快捷鍵拖曳複製圖案、快速刪除所有圖案。<br>◎ 學會以小畫家軟體繪製背景圖。<br>◎ 老師教學生以小畫家軟體編輯影像,從插入外部圖形、<br>設定透明背景到縮放技巧。<br>◎ 老師以範例示範各種繪圖工具的使用方式,並讓學生實<br>際操作。<br>◎ 讓學生到【電腦世界大富翁】接受第八課【課後測<br>驗】。<br>◎ 期末考 | 1)口頭問答<br>2)操作評量<br>3)學習評量 |  |
| 二十 | 1月10日<br>至<br>1月16日 | 主題八:彩繪、組合一<br>級棒 | ◎ 學會更多小畫家的使用技巧,例如:使用左鍵與右鍵填<br>色、用快捷鍵拖曳複製圖案、快速刪除所有圖案。<br>◎ 學會以小畫家軟體繪製背景圖。<br>◎ 老師教學生以小畫家軟體編輯影像,從插入外部圖形、<br>設定透明背景到縮放技巧。<br>◎ 老師以範例示範各種繪圖工具的使用方式,並讓學生實<br>際操作。<br>◎ 讓學生到【電腦世界大富翁】接受第八課【課後測<br>驗】。<br>◎ 期末考 | 1)口頭問答<br>2)操作評量<br>3)學習評量 |  |

附件 3-4-1(九年一貫/十二年國教並用)

|  | 月17日<br>月 23 日 | 主題八:彩繪、組合一<br>級棒 | 學會更多小畫家的使用技巧,例如:使用左鍵與右鍵填<br>$\circledcirc$<br>色、用快捷鍵拖曳複製圖案、快速刪除所有圖案。<br>學會以小畫家軟體繪製背景圖。<br>$\circledcirc$<br>老師教學生以小畫家軟體編輯影像,從插入外部圖形、<br>設定透明背景到縮放技巧。<br>老師以範例示範各種繪圖工具的使用方式,並讓學生實<br>際操作。<br>讓學生到【電腦世界大富翁】接受第八課【課後測<br>驗】。<br>期末考<br>$\circledcirc$ | 1)口頭問答<br>2)操作評量<br>3)學習評量 |  |  |
|--|----------------|------------------|----------------------------------------------------------------------------------------------------|----------------------------|--|--|
|--|----------------|------------------|----------------------------------------------------------------------------------------------------|----------------------------|--|--|

## 【第二學期】

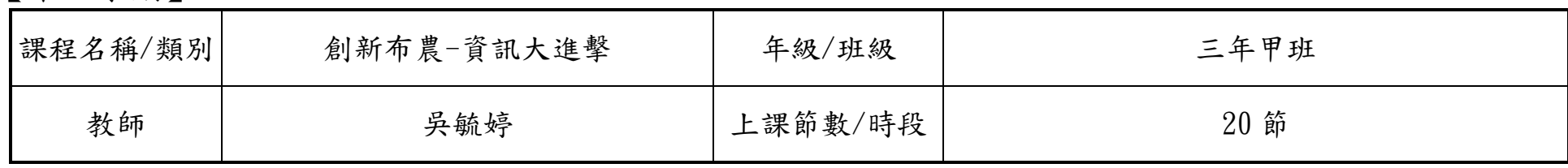

設計理念:

 在資訊化的社會中,培養每個國民具備運用資訊科技的基本知識與技能,已為世界各國教育發展的共同趨勢。傳統的讀、寫、算基 本素養已不足以因應資訊 社會的需求,具備資訊科技的能力儼然成為現代國民應具備的第四種基本素養。運用資訊科技工具可以迅速而 廣泛的獲得資訊,提高個人的學習效能與工作效率,更能增進與他人合作及溝通,並有利於個人主動學習與終身學習習慣的養成,成為 創新布農的理念推動者。

核心素養(一、七年級必填,二~六、八九年級選填):

A1 身心素質與自我精進 A2 系統思考與解決問題

B1 符號運用與溝通表達

C1 道德實踐與公民意識 C2 人際關係與團隊合作

課程目標:

1.能規劃利用網路資源,進而將日常生活與課業學習中利用網路的收集資料與學習。

2.培養學生以資訊技能作為擴展學習與溝通研究工具的習慣。

3.利用網路的功能,進行資料的搜尋、處理、分析、展示與應用的能力。

4.能運用網路提升學習的能力,重視學習上的互動,分享個人學習心得,提升資訊素養。

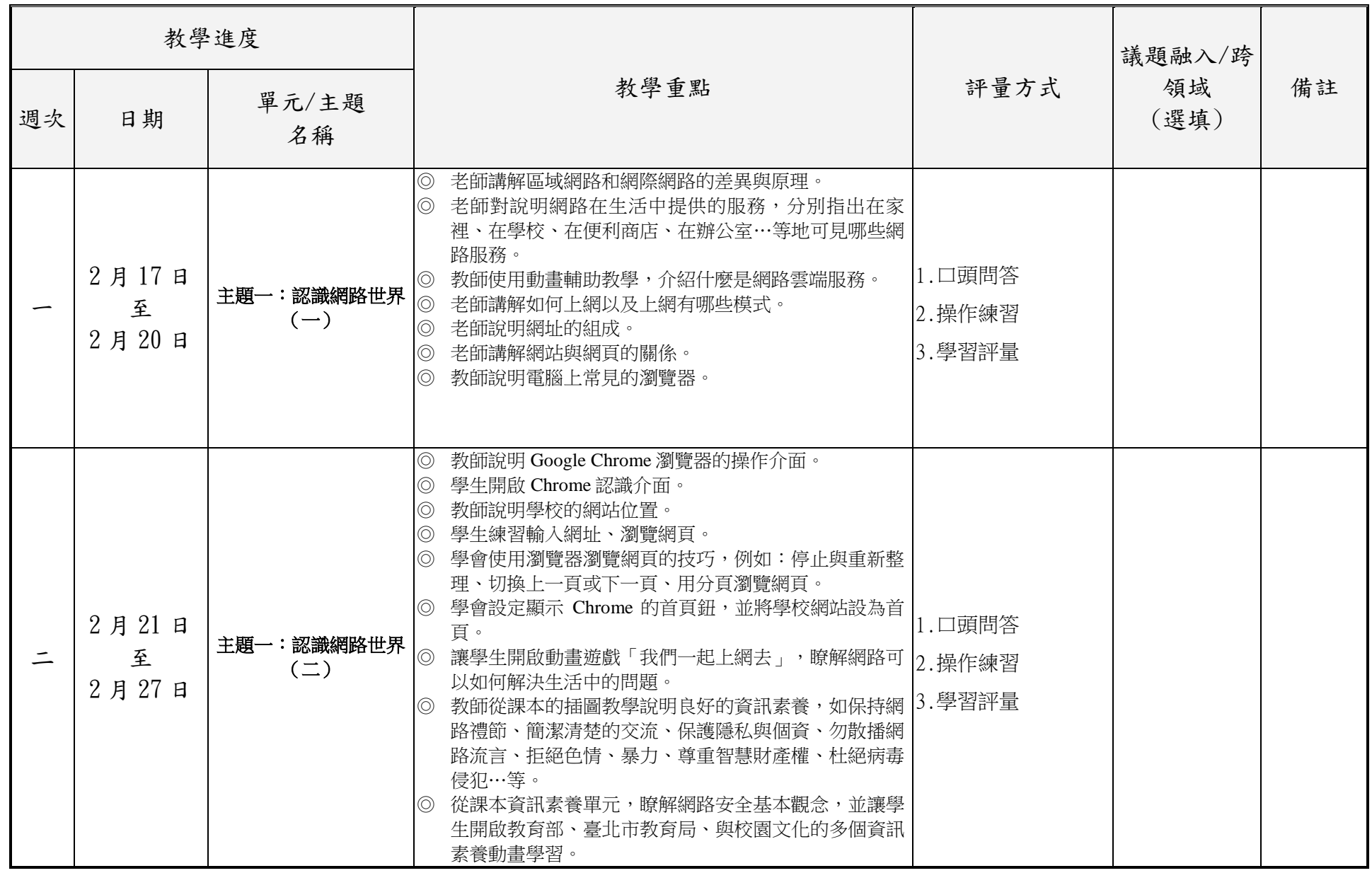

三年級彈性學習課程計畫-資訊探索,第14頁

附件 3-4-1(九年一貫/十二年國教並用)

| $\equiv$ | 2月28日<br>至<br>$3f6f$ 日 | 主題二:一起上網去<br>$(-)$      | ◎ 教師說明什麼是搜尋引擎。<br>◎ 認識常見的搜尋引擎。<br>◎ 認識 Google 搜尋引擎與關鍵字搜尋。<br>◎ 學會使用 Google 搜尋引擎進行單一關鍵字搜尋、多個<br>關鍵字搜尋、進階搜尋。                                                                                                    | 1.口頭問答<br>2.操作練習<br>3.學習評量  |
|----------|------------------------|-------------------------|----------------------------------------------------------------------------------------------------|-----------------------------|
| 四        | 3月7日<br>至<br>3月13日     | 主題二:一起上網去<br>$(\equiv)$ | ◎ 學會在 Google 搜尋結果中使用「搜尋工具」篩選資<br>料,例如:國家地區、語言、時間。<br>© 學會在 Google 搜尋結果中切換搜尋類型,例如圖片、<br>影片、地圖。<br>◎ 學會使用 Google 搜尋引擎以圖找圖。<br>◎ 學會更多 Google 搜尋技巧,例如:計算機、單位換<br>算、查詢氣象、匯率換算、世界時間查詢、查找指定類<br>型檔案。<br>◎ 學會使用 Chrome 翻譯網頁,將「Books for Young<br>Children   (兒童故事書)英文網站翻譯為英文。 | 1.口頭問答<br>2.操作練習<br> 3.學習評量 |
| 五        | 3月14日<br>至<br>3月20日    | 主題二:一起上網去<br>$(\equiv)$ | ◎ 瞭解什麼是書籤,學會管理書籤。<br>◎ 學會在 Chrome 中顯示書籤列。<br>◎ 學會將網址加到書籤,並能編輯、搬移、新增書籤或資<br>料夾。<br>◎ 學會匯入或匯出書籤。<br>◎ 學會使用無痕模式瀏覽網頁。<br>◎ 學會清除瀏覽資料。<br>◎ 讓學生到「校園學生資源網」瀏覽各種學習網站。<br>◎ 從課本資訊素養單元,認識網路流言與霸凌,並讓學生<br>開啟教育部、臺北市教育局、與校園文化的多個資訊素<br>養動畫學習。<br>練習使用搜尋引擎,將喜愛的網站加入書籤分類管理。          | 1.口頭問答<br>2.操作練習<br>3.學習評量  |

三年級彈性學習課程計畫-資訊探索,第15頁

附件 3-4-1(九年一貫/十二年國教並用)

| 六 | 3月21日<br>至<br>3月27日 | 主題三: 電子郵件與通<br>訊(一) | 瞭解電子郵件是什麼,以及收發信件的方式。<br>$\circledcirc$<br>◎ 認識電子郵件地址。<br>◎ 認識 Gmail 電子郵件與教育部校園雲端電子郵件、教育<br>雲、OpenID。<br>◎ 開啟「免費信箱申請通」,練習申請電子郵件信箱。<br>© 申請免費的 Gmail 信箱。<br>◎ 學會登入與登出 Gmail 信箱。<br>◎ 認識 Gmail 信箱介面。 | 1.口頭問答<br>2. 操作練習<br>3.學習評量 |
|---|---------------------|---------------------|----------------------------------------------------------------------------------------------------|-----------------------------|
| 七 | 3月28日<br>至<br>4月3日  | 主題三:電子郵件與通<br>訊(二)  | ◎ 學會建立通訊錄,新增聯絡人。<br>◎ 學會使用聯絡人快速寄信。<br>◎ 學會建立聯絡人群組並分類歸納。<br>◎ 學會寫第一封信給老師。<br>◎ 學會瀏覽寄件備份。<br>◎ 學會使用「副本」與「密件副本」寄信。<br>◎ 學會收信、轉寄、回信。<br>◎ 學會在信件中插入圖片與附加檔案。<br>◎ 學會刪除信件。                               | 1.口頭問答<br>2.操作練習<br>3.學習評量  |
| 八 | 4月4日<br>至<br>4月10日  | 主題三: 電子郵件與通<br>訊(三) | ◎ 學會設定簽名檔與個人圖示。<br>© 學會設定 Gmail 信箱的背景主題。<br>◎ 瞭解使用即時通訊交流的方法。<br>練習收發郵件,用郵件來進行「成語接龍」。<br>$\circledcirc$<br>◎ 從本課資訊素養單元中認識「網路交流禮節」,並讓學  1.口頭問答<br>生開啟教育部、臺北市教育局、與校園文化的多個資訊<br>素養動畫學習。               | 2. 操作練習<br>3.學習評量           |

附件 3-4-1(九年一貫/十二年國教並用)

| 九   | 4月11日<br>至<br>4月17日       | 主題四:網路導航到處<br>逛(一) | © 教師說明 Google 地圖的功能, 以及 Google 地圖在行動<br>載具也可以使用。<br>© 學會用 Google 地圖搜尋地點、探索附近景點。<br>© 學會用 Google 地圖衛星定位。<br>© 學會使用 Google 地圖觀賞實景照片與街景服務。<br>◎ 學會用 Google 地圖逛樓層內部。<br>◎ 學會用 Google 地圖探索月亮、火星。<br>◎ 學會使用 Google 地圖搜尋「澳洲大堡礁」,遊覽海底 3.學習評量<br>環景。 | 1.口頭問答<br>2.操作練習            |
|-----|---------------------------|--------------------|----------------------------------------------------------------------------------------------------|-----------------------------|
| $+$ | 4月18日<br>至<br>4月24日       | 主題四:網路導航到處<br>逛(二) | © 學會使用 Google 地圖儲存地點、住家地址。<br>◎ 學會使用 Google 地圖檢視路況。<br>◎ 學會使用 Google 地圖規劃路線、選擇偏好的運輸工<br>具。<br>© 學會使用 Google 地圖規劃多個目的地的路線。                                                                                                    | 1.口頭問答<br>2.操作練習<br> 3.學習評量 |
| キー  | 4月25日<br>至<br>$5$ 月 $1$ 日 | 主題四:網路導航到處<br>逛(三) | © 學會在 Google 地圖使用衛星模式,探索世界。<br>搜尋推薦的世界名勝地點,用 Google 地球遊覽勝景。<br>◎ 讓學生到 Google 的 360 度街景服務網站,觀賞世界的<br>360度景觀照片。<br>從課本資訊素養單元中認識個人資料保密的重要性,並 1.口頭問答<br>、<br>讓學生開啟教育部、臺北市教育局、與校園文化的多個 2.操作練習<br>資訊素養動畫學習。                                       | 3. 學習評量                     |

附件 3-4-1(九年一貫/十二年國教並用)

| 十二 | 5月2日<br>至<br>5月8日   | 主題五:豐富的網路資<br>源(一) | ◎ 教師說明使用網路下載與分享的注意事項。<br>◎ 學會解壓縮檔案。<br>◎ 學生開啟「檔案分類大考驗」多媒體遊戲,練習檔案分<br>類。<br>認識創用 CC 標章及其意義。<br>$\circledcirc$<br>◎ 學生開啟「校園學生資源網」,練習下載與解壓縮。                                                                                                    | 1.口頭問答<br>2.操作練習<br>3.學習評量 |
|----|---------------------|--------------------|----------------------------------------------------------------------------------------------------|----------------------------|
| 十三 | 5月9日<br>至<br>5月15日  | 主題五:豐富的網路資<br>源(二) | 認識維基百科網站。<br>$\circledcirc$<br>© 學會從網路中搜尋圖片,並擷取圖片使用於 WordPad<br>程式。<br>◎ 學會從網站中擷取文字,並應用到文件中。<br>◎ 學會在 WordPad 插入電腦中的圖片。<br>認識電腦病毒、防毒軟體,能有基本的防毒觀念。<br>$\circledcirc$<br>◎ 從課本資訊素養單元中,認識病毒防護的重要性以及注<br>意事項,並讓學生開啟教育部、臺北市教育局、與校園 3.學習評量<br>文化的多個資訊素養動畫學習。 | 1.口頭問答<br>2.操作練習           |
| 十四 | 5月16日<br>至<br>5月22日 | 主題六:精彩的網路影<br>音(一) | 學會到 YouTube 網站瀏覽影音。<br>$\circledcirc$<br>◎ 學會使用播放工具列觀賞 YouTube 影片。<br>◎ 學會從 YouTube 瀏覽 360 度影片。                                                                                                    | 1.口頭問答<br>2.操作練習<br>3.學習評量 |

附件 3-4-1(九年一貫/十二年國教並用)

| 十五 | 5月23日<br>至<br>5月29日 | 主題六:精彩的網路影<br>音(二) | ◎ 學會在 YouTube 瀏覽播放清單。<br>◎ 學會使用播放清單播放 YouTube 影片。<br>◎ 學會在 YouTube 使用關鍵字搜尋影片。<br>學會使用篩選器自訂 YouTube 搜尋條件。<br>$\circledcirc$                                                                                                    | 1.口頭問答<br>2. 操作練習<br>3.學習評量 |
|----|---------------------|--------------------|----------------------------------------------------------------------------------------------------|-----------------------------|
| 十六 | 5月30日<br>至<br>6月5日  | 主題六:精彩的網路影<br>音(三) | ◎ 學會登入 YouTube。<br> ◎ 學會將影片加入播放清單。<br>◎ 學會上傳影片到 YouTube。<br>讓學生到教育部的「教育雲」網站瀏覽影音。<br>從課本資訊素養單元中認識反色情、反詐騙,並讓學生  1.口頭問答<br>開啟教育部、臺北市教育局、與校園文化的多個資訊素<br>養動畫學習。                                                                                         | 2.操作練習<br>3.學習評量            |
| 十七 | 6月6日<br>至<br>6月12日  | 主題七:雲端硬碟真便<br>利    | ◎ 瞭解 Google 雲端硬碟可以做什麼。<br>學會登入與上傳檔案到 Google 雲端硬碟。<br>$\circledcirc$<br>◎ 學會從雲端硬碟上下載檔案。<br>◎ 學會刪除雲端硬碟的檔案。<br>◎ 學會將 Google 雲端硬碟的檔案設定為共用。<br>◎ 學會在 Google 雲端硬碟編輯 Google 文件。<br>◎ 從課本中的資訊素養單元認識網路沉迷,並讓學生開啟<br>教育部、臺北市教育局、與校園文化的多個資訊素養動  3.學習評量<br>畫學習。 | 1.口頭問答<br>2.操作練習            |

附件 3-4-1(九年一貫/十二年國教並用)

| 十八 | 6月13日<br>至<br>6月19日 | 主題八:協作平台做報<br>告(一) | © 教師說明什麼是 Google 協作平台, 以及可以應用在哪<br>些地方。<br>◎ 學會建立 Google 協作平台。<br>◎ 學會刪除協作平台。<br>◎ 學會設定協作平台的主題與網站名稱。<br>◎ 學會編輯協作平台首頁。                               | 1.口頭問答<br>2. 操作練習<br>3. 學習評量 |
|----|---------------------|--------------------|----------------------------------------------------------------------------------------------------|------------------------------|
| 十九 | 6月20日<br>至<br>6月26日 | 主題八:協作平台做報<br>告(二) | ◎ 學會在協作平台網頁中插入圖片。<br>◎ 學會編輯協作平台版面配置,插入橫幅圖片。<br>◎ 學會預覽協作平台成果。                                                                                        | 1.口頭問答<br>2.操作練習<br>3. 學習評量  |
| 二十 | 6月27日<br>至<br>7月3日  | 主題八:協作平台做報<br>告(三) | ◎ 學會在協作平台建立新頁面。<br>◎ 學會在協作平台插入地圖與文字方塊。<br>◎ 學會發佈協作平台,建立自己專屬的網址。<br>◎ 從課本中的資訊素養單元認識網路著作權的重要性以及<br>注意事項,並讓學生開啟教育部、臺北市教育局、與校 1.口頭問答<br>園文化的多個資訊素養動畫學習。 | 2. 操作練習<br>3.學習評量            |

- 註:
	- 1. 本表格係依〈國民中學及國民小學課程計畫備查作業參考原則〉設計而成,僅供學校參考利用。
	- 2. 依課程設計理念,可採擇高度相關之總綱各教育階段核心素養或各領域/科目核心素養,以敘寫課程目標。
	- 3. 本表格灰底部分皆以一二年級為舉例,倘三至六年級欲辦理十二年國教之彈性課程者,其上課『節數』請依照 「九年一貫課程各學習領域學習節數一覽表」填寫。